Для управления анимацией используются следующие навигационные кнопки в разделе *«Актуализация знаний»*:

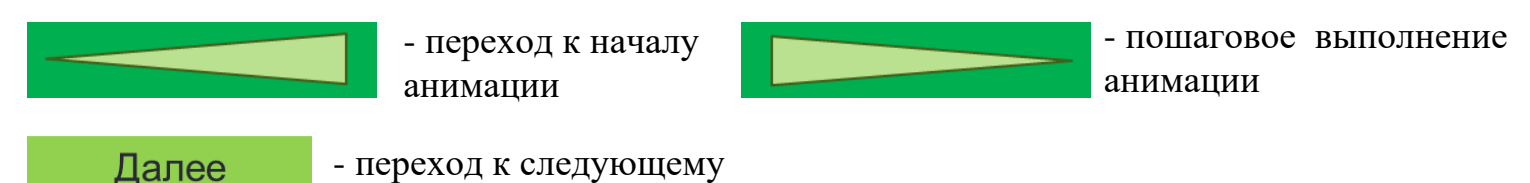

В разделе *«Основные понятия систем линейных уравнений с двумя переменными. Графический метод»*:

слайду

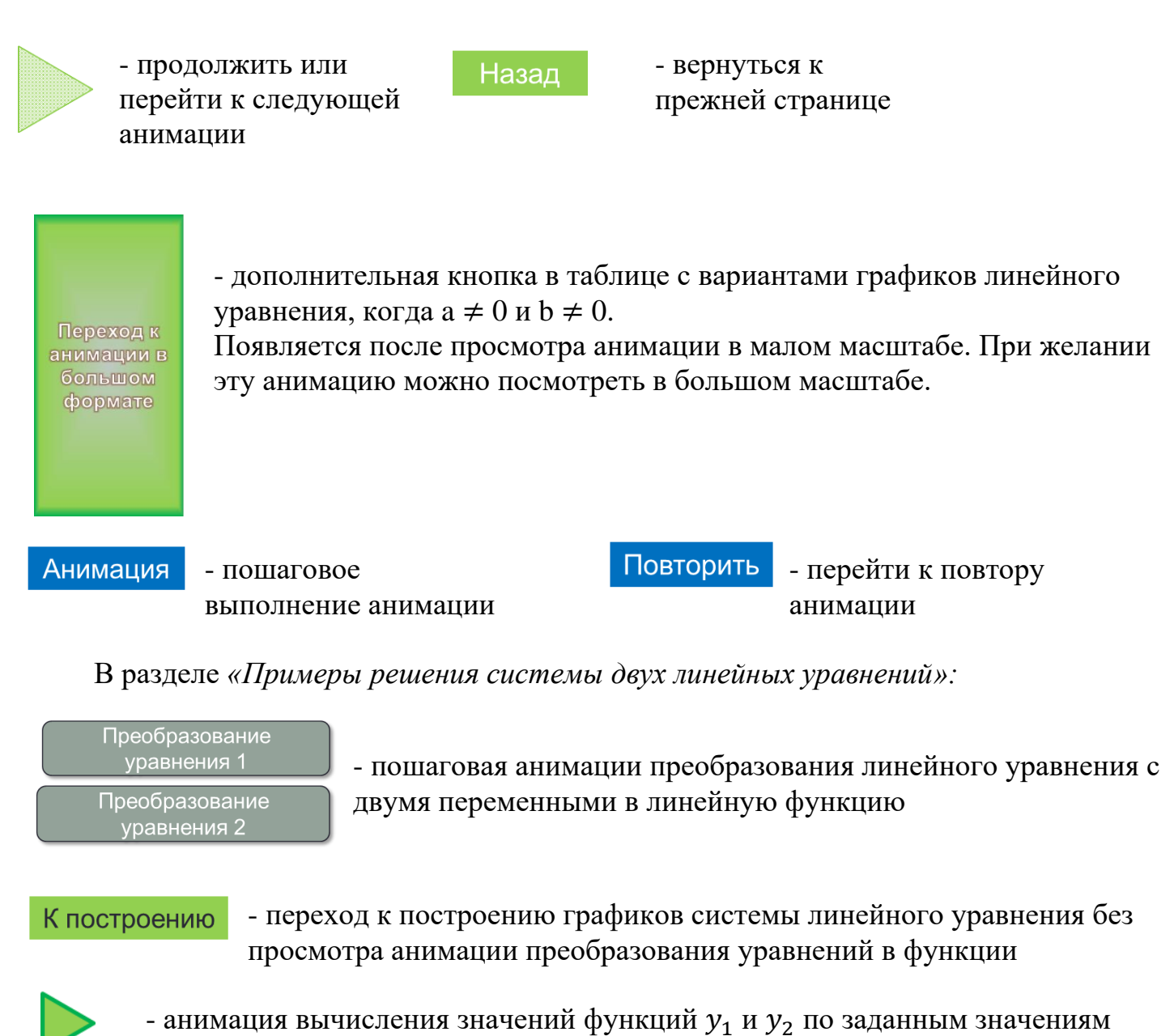

- аргументов  $x_1$  и  $x_2$  и заполнение таблицы
- анимация построения графиков функций по табличным координатам  $(x, y)$

Дополнительная кнопка в разделе *«Классная работа»:*

- выбор следующего задания решения

Выбор такого типа навигации заключается в том, чтобы коллегам, которые будут работать с этой презентацией, была понятна работа. Поэтому крупно, поэтому выделено иветом.

## Вопросы, выбранные для актуализации знаний:

- 1. Какое выражение называют линейным уравнением с двумя переменными х и у?
- 2. Что представляет собой график линейной функции  $y=kx$ ?
- 3. Почему в уравнении  $y=kx$  коэффициент  $k$  называют угловым?
- 4. Что вы можете сказать о взаимном расположении графиков функций  $y=kx+m$  и  $v= kx$ ?
- 5. Какой угол образует прямая  $y=kx+m$  с положительным направлением оси  $0x$  при  $k > 0$  и при  $k < 0$ ?
- 6. Приведите пример линейных функций, графики которых параллельны.
- 7. Приведите пример линейных функций, графики которых совпадают.
- 8. Приведите пример линейных функций, графики которых пересекаются.
- 9. Что вы можете сказать о взаимном расположении на координатной плоскости хОу графиков линейных функций: а)  $y=2x+3$  и  $y=3x-2$ ; б)  $y=2x+3$  и  $y=2x$ ?
- 10. Как будет расположен график функции  $y=4x+a$  относительно графика функции  $y = 4x$ , если  $a > 0$ ? если  $a < 0$ ?

11. Сформулируйте теорему о взаимном расположении графиков линейных функций.

Изучение темы начинается с объяснения примеров систем линейных уравнений с двумя переменными.

На слайде 17 показаны примеры таких уравнений. Переменные выделяются цветом, что позволяет акцентировать внимание учащихся на понятии двух переменных.

На слайде 19, переменные х и у выделены цветом. Выделены таким же цветом и значения в паре значений, чтобы нагляднее показать, что эта пара является решением данного уравнения.

Слайд 20 связан с материалом учебника и говорит о том, почему надо переходить от решения уравнений к их системам.

Слайд 21 состоит из трех столбцов. Каждый столбец позволит ответить на вопросы:

1 столбец. Что называется решением уравнения, и щелчок по кнопке позволит перейти к слайду, в котором анимацией показаны пары чисел, которые являются решением представленных уравнений.

2 столбец. Дается ответ на вопрос «Что является графиком линейного уравнения с двумя переменными?». Щелчок по кнопке позволит перейти к таблице, в которой показаны варианты графиков уравнений в зависимости от коэффициентов.

3 столбец. Представляет собой пример системы двух линейных уравнений с двумя переменными на основе реальной ситуации. Щелчок по кнопке позволит перейти к демонстрации ранее изученной темы про садоводов, когда не вводилось понятие систем уравнений.

Раздел «Примеры решения систем уравнений»

*Слайд 31*. На этом слайде приводится первый пример системы двух линейных уравнений с двумя переменными. При работе с этим слайдом происходит демонстрация преобразования каждого линейного уравнения с двумя переменными в функцию  $y(x)$ .

*Слайд 33*. Демонстрация заполнения таблиц каждой функции  $y(x)$  и построения графиков функций. Вывод ответа на экран  $(x, y)$ . Значения ответов выделены цветом для более быстрого восприятия какие из чисел выбраны в качестве ответов и в каком порядке они записываются.

*Слайды 35 и 37, слайды 39 и 41, слайды 43 и 45*. Работа на этих слайдах выполняется так, как и слайдах 31 и 33. Кнопки навигации описаны ранее в этом материале.

## Раздел *«Классная работа»*.

Классная работа – это решение заданий по указанной теме. В этой части ученики закрепляют материал, который был представлен на этом уроке. Слайды к этой работе с 47 по 50. На этих слайдах созданы переключатели:

- демонстрация работы начнется с решения, а завершится построением

П Без решения - демонстрация построения диаграмм, без решения

## **Д/З §11. Вопросы к параграфу. №11.10 (в, г); 11.11 (в, г).**